## **YAK 657.471**

## ИСПОЛЬЗОВАНИЕ ЭЛЕКТРОННЫХ ТАБЛИЦ MS EXCEL ДЛЯ РАСЧЕТА ПРЕДЕЛЬНОГО ЭФФЕКТА ЗАТРАТ

## Студ. Исламова Е.С., к.т.н., доц. Касаева Т.В.

Витебский государственный технологический университет

Одним из перспективных направлений развития бухгалтерского учета и анализа затрат на производство и реализацию продукции можно назвать автоматизацию анализа которая позволяет вести аналитические расчеты с минимальными затратами труда и материалов. Автоматизация анализа затрат повышает его оперативность, что в свою очередь предоставляет возможность более эффективного управления предприятием и достижения более высоких результатов его деятельности.

Предельный эффект затрат (ПЭЗ) - дополнительный экономический эффект. вызываемый дополнительной затратой единицы ресурса при неизменной величине остальных [1]. Расчет ПЭЗ предлагается производить по формулам

> $\pi$ 33<sub>0</sub> =  $\frac{Tnp(0)}{Tnp(3)}$ .  $\angle 133_B = \frac{Tnp(B)}{Tnp(B)}$

где ПЭЗв, ПЭЗп - предельный эффект затрат соответственно к выручке или прибыли от реализации продукции;

*Tnp (B), Tnp (П), Tnp (3)* темп прироста соответственно выручки, прибыли от реализации продукции и затрат.

Апробация предложенного метода анализа затрат на производство и реализацию продукции была проведена в СООО «Белвест».

Детальный углубленный анализ ПЭЗ требует значительных затрат труда и времени на сбор исходных данных и расчет результативных показателей. Поэтому предлагается использовать средства программного обеспечения для решения данной проблемы. Чтобы снижение трудоемкости данного анализа не привело к значительным материальным затратам, связанным с установкой специальных программных продуктов, предлагается воспользоваться возможностями электронных таблиц MS Excel, используя функции которых можно осуществить задуманный анализ.

Анализ ПЭЗ на производство и реализацию продукции в разрезе основных видов затрат, выделенных на субсчетах бухгалтерского учета, целесообразно проводить на основании данных Ведомости по учету затрат на производство и реализацию продукции. Исходные данные в расчетную таблицу переносятся автоматически. Формулы, используемые в MS Excel для расчета ПЭЗ приведены в таблице.

Результаты расчета предельного эффекта затрат в рабочей таблице Excel приведены на рисунке.

В результате ПЭЗ к выручке оказался равен 0,63, в то время как предельный эффект общих затрат к прибыли 1,2 больше единицы. Превышение ПЭЗ к прибыли над ПЭЗ к выручке свидетельствует об эффективном использовании ресурсов. Высокая эластичность наблюдается при анализе предельного эффекта материальных и трудовых затрат.

Низкий ПЭЗ наблюдается «Амортизация основных средств».  $\overline{10}$ элементу Привлечение затрат ресурсов по элементу «Прочие затраты» также неэффективно Следовательно, элементом затрат, которому следует уделить наибольшее внимание при принятии управленческих решений в СООО «Белвест», является элемент «Затраты на оплату труда с отчислениями».

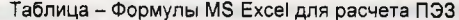

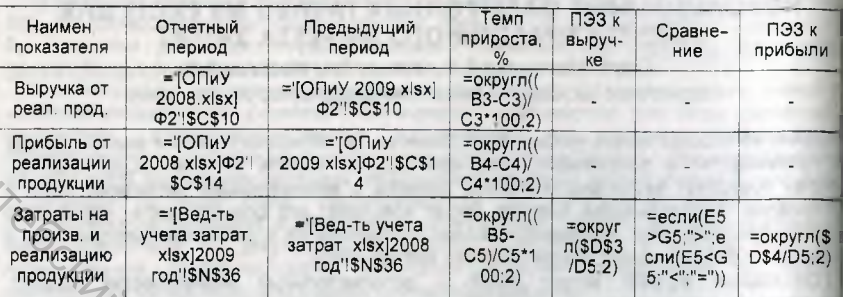

Составлено автором

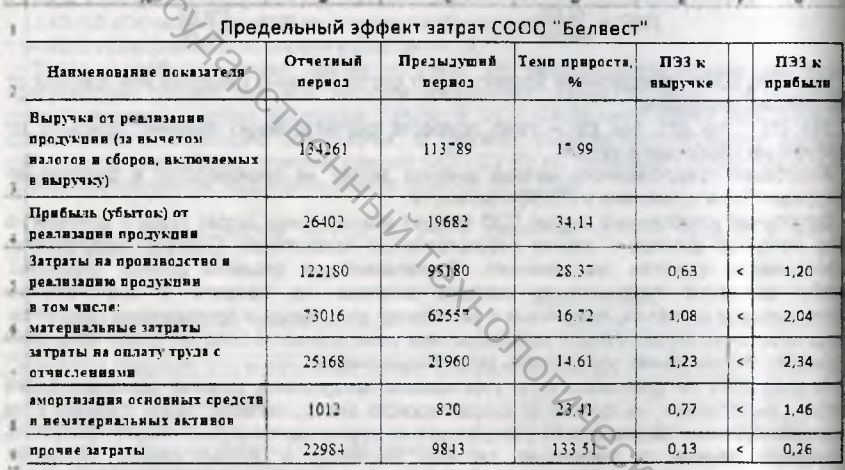

Рисунок - Расчет предельного эффекта затрат в MS Excel Составлено автором.

Таким образом, предлагаемая методика анализа, описанная с помощью функций электронных таблиц MS Excel, позволяет не только автоматически собирать исходные данные, но и рассчитывать ПЭЗ к выручке и ПЭЗ к прибыли и сравнивать между собой эти показатели.

## Список использованных источников

1. Лопатников, Л. И. Экономико-математический словарь / Л. И. Лопатников. Москва: Дело, 2003. - 520 с.